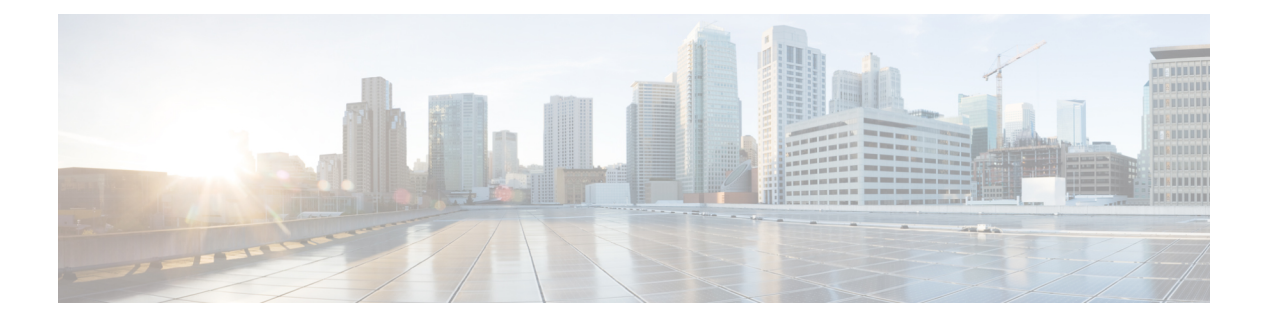

# **PowerOn Auto Provisioning** の使用方法

この章では、Cisco MDS 9148、9148s、9250i、および 9396s マルチレイヤ ファブリック スイッ チと、Cisco MDS 9700 および MDS 9500 マルチレイヤ ディレクタ クラス スイッチに Power On Auto Provisioning (POAP) を展開して使用する方法について説明します。

この章は、次の項で構成されています。

• Power On Auto Provisioning の使用方法 (1 ページ)

## **Power On Auto Provisioning** の使用方法

この章では、Cisco マルチレイヤ ディレクタ スイッチ(MDS)9148、Cisco MDS 9148S、Cisco MDS 9250i、Cisco MDS 9396S マルチレイヤ ファブリック スイッチ、および Cisco MDS 9700 および MDS 9500 マルチレイヤ ディレクタ クラススイッチの Power On Auto Provisioning (POAP)を展開して使用する方法について説明します。

### **Power On Auto Provisioning** について

POAP機能を備えたCisco MDSシリーズスイッチが起動し、スタートアップ構成が検出されな い場合、スイッチは POAP モードを開始し、設定スクリプト ファイルを含む USB デバイスを USBポート1でチェックします。USBデバイスが見つかった場合、デバイスをチェックして、 デバイスにソフトウェア イメージ ファイルとスイッチ構成ファイルも含まれているかどうか を確認します。

スイッチが USB デバイスを USB ポート1 で検出しない場合、または USB デバイスに必要なソ フトウェアイメージファイルまたはスイッチの構成ファイルが含まれていない場合、スイッチ は DHCP サーバーを見つけ、サーバーのインターフェイス IP アドレス、ゲートウェイ、およ び DNS サーバー IP アドレスを使用してブートストラップします。さらに、スイッチは、イ メージと必要な構成ファイルをダウンロードする TFTP サーバーの IP アドレス、または HTTP サーバーの URL を取得します。

- 次の理由により、POAP が USB 経由で機能不全した場合にのみ、POAP プロセス中に DHCP 情 報が使用されます。 (注)
	- USBが存在しません。
	- スクリプトが存在しないか、スクリプトの名前が正しくありません。
	- スクリプトの実行が機能不全になりました。

#### **POAP** コンフィギュレーション スクリプト

シスコから提供される参照スクリプトでは、次の機能がサポートされています:

- スイッチ固有の識別子(シリアル番号など)を取得します。
- スイッチ上にソフトウェア画像(システム イメージとキックスタート イメージ)がまだ 存在しない場合は、それらのファイルをダウンロードします。
- ソフトウェアイメージがスイッチ上にインストールされ、次回のリブート時に使用されま す。
- ダウンロードされた設定がスイッチの次回のリブート時に適用されるようにスケジュール します。
- スタートアップ構成として構成を保存します。

#### **POAP** 構成の注意事項および制約事項

POAP 構成時の注意事項および制約事項は次のとおりです。

- FAT32 USB のみがサポートされています。(USB 上のファイル システムは FAT32 である 必要があります)。Cisco MDS 9700 および 9500 シリーズ スイッチの両方で、POAP は USB 1 ポートでのみサポートされます。
- Cisco MDS 9396S マルチレイヤ ファブリック スイッチを含む Cisco MDS 9000 シリーズ ス イッチのソフトウェア イメージは、POAP をサポートしている必要があります。

USB 経由の POAP は、Cisco MDS NX-OS リリース 7.3 (0) D1 (1) からサポートされてい ます。

- POAP は、スタートアップ構成を消去してスイッチをリロードすることにより、どのス イッチでも開始できます。
- POAP では、スイッチが設定されて動作可能になった後のスイッチのプロビジョニングを サポートしません。スタートアップ構成のないスイッチの自動プロビジョニングだけがサ ポートされます。
- 重要なPOAPの更新はsyslogに記録され、シリアルコンソールから使用可能になります。
- 重大なPOAPエラーは、ブートフラッシュに記録されます。ファイル名のフォーマットは date-time\_poap\_PID\_[init,1,2].log です。ここで、 date-time のフォーマットは YYYYMMDD\_hhmmss で、PID はプロセス ID になります。
- スクリプトログは、ブートフラッシュディレクトリに保存されます。ファイル名のフォー マットは date-time\_poap\_PID\_script.log です。ここで、 date-time のフォーマットは YYYYMMDD\_hhmmss で、PID はプロセス ID になります。
- スクリプトのログファイルの形式を設定できます。このフォーマットは、スクリプトで指 定されます。スクリプト ログ ファイルのテンプレートは、デフォルトのフォーマットに なっています。ただし、スクリプト実行ログ ファイルに別のフォーマットを選択できま す。
- USB スクリプト実行ログは、ブートフラッシュ ディレクトリに保存されます。ファイル 名のフォーマットはpoap.log\_usb\_MM\_DD\_HR\_MINです。MMは現在の月、DDは日付、 HR は現在の時間、MIN は現在の分です。
- POAP 機能にライセンスは必要ありません。デフォルトでイネーブル化になっています。

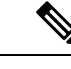

POAP は、Cisco Data Center Network Management (DCNM) にサ ポートされていません (注)

### **POAP** のためのネットワーク インフラストラクチャ要件

必要なインストール ファイルを備えた USB デバイスがない場合、または構成ファイルが USB に存在しない場合、POAP には次のネットワーク インフラストラクチャが必要です。

- インターフェイス IP アドレス、ゲートウェイ アドレス、および DNS サーバーを自力で設 定するための TFTP アドレス。
- ソフトウェアイメージのインストールと構成のプロセスを自動化する構成スクリプトが保 管されている TFTP と SCP または HTTP サーバー。
- 必要なソフトウェア イメージと構成ファイルが保管されている 1 台以上のサーバー

図 **<sup>1</sup> : POAP** ネットワーク インフラ

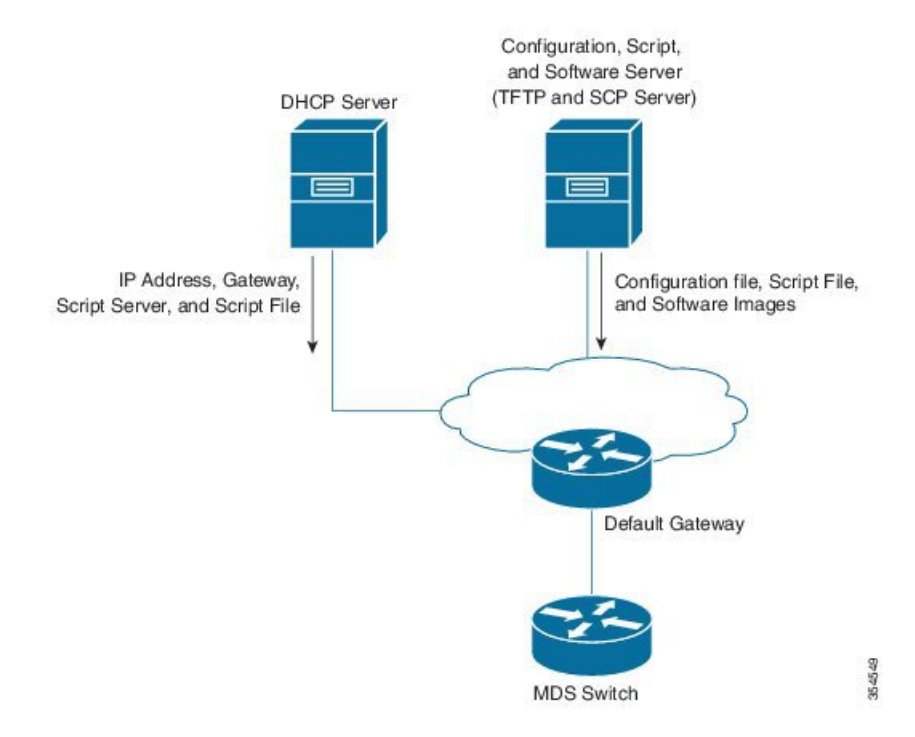

#### **POAP** を使用するためのネットワーク環境の設定

POAP のネットワーク環境は、USB または DHCP サーバーのいずれかで設定できます。

**USB** の使用

POAPのネットワーク環境を設定するときに、ソフトウェアイメージ、構成ファイル、および 構成スクリプトを USB にコピーするときは、次のガイドラインに従ってください。

- USB上のPOAP構成スクリプトは、poap\_script.tclというタイトルにする必要があります。
	- という名前の構成ファイル*conf\_<serialnum>.cfg*がUSBに存在する必要があります。 スイッチのシリアル番号を取得するには、次の **show sprom backplane 1** コマンドを実 行します。

```
switch# show sprom backplane 1
DISPLAY backplane sprom contents:
Common block:
Block Signature : 0xabab
Block Version : 3
Block Length : 160
Block Checksum : 0x128e<br>EEPROM Size : 512
EEPROM Size
Block Count : 6
FRU Major Type : 0x6003
FRU Minor Type : 0x0
OEM String : Cisco Systems, Inc.
Product Number : DS-C9148S48PK9
 Serial Number : JAF17353076
```
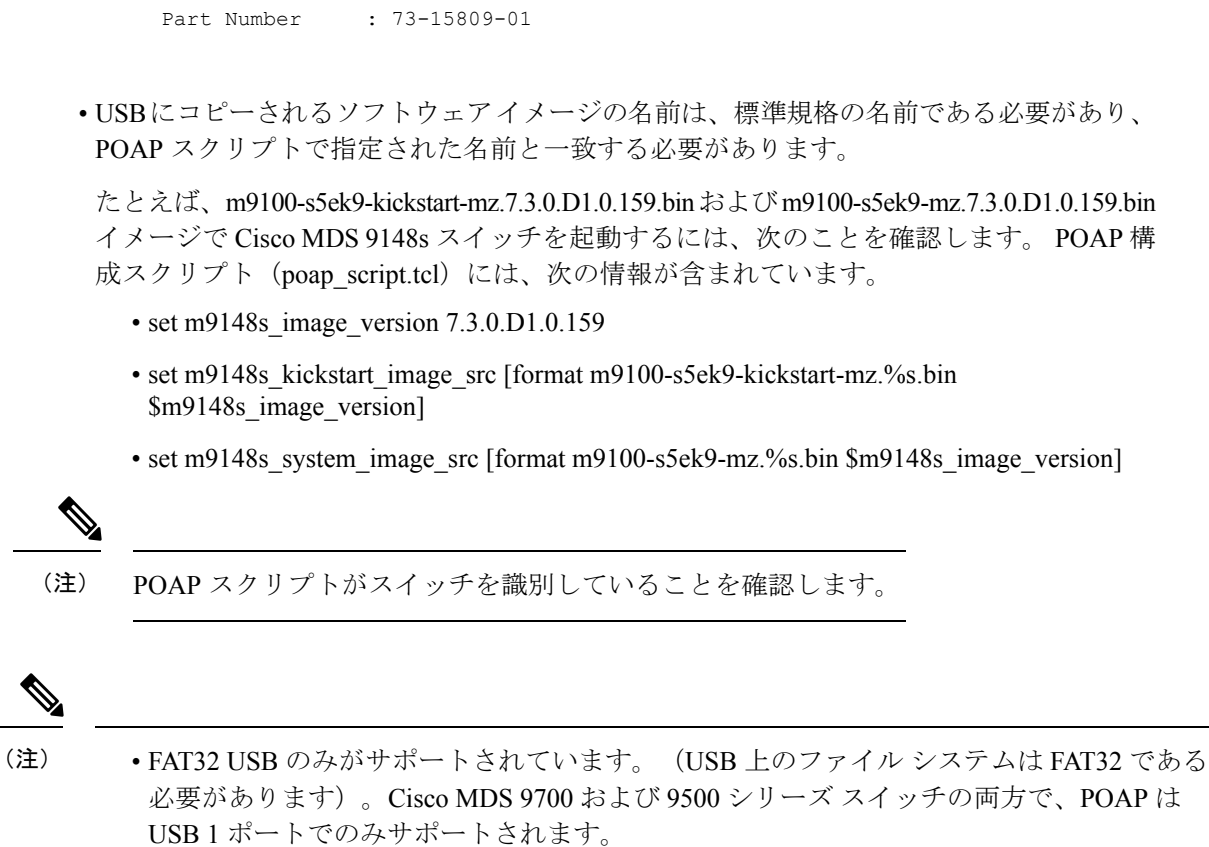

• ソフトウェア イメージと構成ファイルの両方が USB に存在する必要があります。構成が 必要ない場合は、conf\_serialnumber.cfgという名前の空のファイルを作成します。構成ファ イルが空の場合、スイッチは USB からイメージを 2 回リロードします。

#### **DHCP** サーバーの使用

ステップ **1** 構成スクリプト、ソフトウェアイメージ、および構成ファイルをホストするTFTPサーバーを展開します。

- ステップ **2** DHCP サーバーを展開します。
- ステップ **3** DHCP サーバーで次のパラメーターを構成します。
	- インターフェイス アドレス
	- ゲートウェイ アドレス
	- TFTP サーバー の IP アドレス
	- ブートファイル名

Linux での dhcpd.conf の次の例では、ブートファイル名、TFTP サーバー、およびスクリプト ファイル名が 示されています。

```
option vlan-id code 132 = unsigned integer 32 ;
subnet 10.105.188.0 netmask 255.255.255.0 {
```

```
max-lease-time 7200;
class "cisco MDS" {
  match if substring(option vendor-class-identifier, 0, 15) = "cisco MDS - tcl";
   option bootfile-name "poap_script.tcl";
          option subnet-mask 255.255.255.0;
   option domain-name "cisco.com";
 }
option routers 10.105.188.1;
option tftp-server-name "10.105.188.159";
}
```
- ステップ **4** スイッチのシリアル番号を取得するには、 **show sprom backplane 1** コマンドを実行します。
- ステップ **5** TFTP サーバーのベース ディレクトリに、スイッチごとに個別のディレクトリを作成します。各ディレク トリの名前は、スイッチのシリアル番号と同じにする必要があります。スイッチごとに個別のディレクト リを作成すると、スイッチごとに個別のソフトウェア イメージまたは構成ファイルを作成できます。
	- ベースディレクトリには、ソフトウェアイメージ(キックスタートおよびシステムイメージ) と server-list.cfg ファイルが含まれている必要があります。ソフトウェア イメージのファイル名 は、poap\_script.tcl および device-recipe.cfg と一致する必要があります。 (注)

各スイッチ用に新しく作成されたディレクトリで、device-recipe.cfgおよびconf\_*SN*.cfgファイル を維持します。(*SN* は、対応するスイッチの正確なシリアル番号に置き換えてください。)

以下は、device-recipe.cfg の例です:

```
{"serial-number":"JAF1735307V","kick-start-image":{"image-name":"MDS9148S_boot","download-server":
"Default_SCP_Repository"},"system-image":{"image-name":"MDS9148S_isan","download-server":
"Default_SCP_Repository"},"startup-config":{"config-name":"conf_JAF1735307V.cfg","download-server":
"Default_SCP_Repository"}}
```
以下は、server-list.cfg の例です:

```
{ "repositories": {"Default_SCP_Repository":{"url":"scp://server_IP/directory_path","username":
"user","password": "password","last-modified-time":"Mon Mar 24 00:22:33 PDT 2014"} }, "resources":{
 }}
```
(注) POAP プロセスのすべてのサンプル ファイルは、次のリンクからダウンロードできます:

[https://software.cisco.com/download/release.html?mdfid=283453013&softwareid=282088132&release=6.2\(11\)&relind=AVAILABLE&rellifecycle=&reltype=latest](https://software.cisco.com/download/release.html?mdfid=283453013&softwareid=282088132&release=6.2(11)&relind=AVAILABLE&rellifecycle=&reltype=latest)

サンプル ファイルをダウンロードする前に、正しいバージョンの Cisco MDS NX-OS リリース を選択していることを確認してください。 (注)

### **POAP** 処理

POAP プロセスには次のフェーズが関与します:

- **1.** 電源投入
- **2.** USB の検出
- **3.** DHCP の検出
- **4.** スクリプトの実行

**5.** インストール後のリロード

これらのフェーズ内では、他の処理や分岐点が発生します。次に、POAP 処理のフローを表示 します:

POAP プロセスの詳細については、 を参照してください。POAP を使用するためのネットワー ク環境の設定 (4 ページ)

図 **2 : POAP** 処理

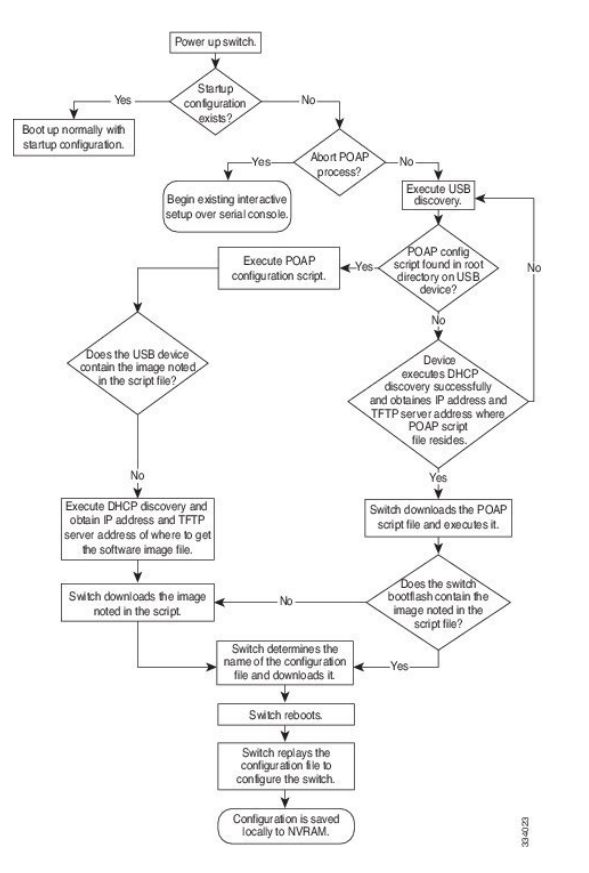

### 電源投入フェーズ

スイッチの電源を初めて投入すると、スイッチは製造時にインストールされたソフトウェアイ メージをロードし、起動に使用する構成ファイルを探すことだけをします。構成ファイルが見 つからなかった場合、POAP モードが開始されます。

起動中、POAP を終了して通常のセットアップに進むかどうかを確認するプロンプトが表示さ れます。POAP を終了することも、続行することもできます。

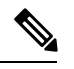

POAP を続行する場合、ユーザの操作は必要ありません。POAP を終了するかどうかを確認す るプロンプトは、POAP 処理が完了するまで表示され続けます。 (注)

POAP モードを終了すると、スクリプトが開始されます。POAP モードを続行すると、すべて の前面パネルのインターフェイスはデフォルト構成でセットアップされます。

#### **USB** 検出フェーズ

POAPプロセスが開始すると、スイッチは、POAP構成スクリプトファイル (poap script.tcl)、 構成ファイル、システムとキックスタート イメージと一緒のアクセス可能な USB デバイスの プレゼンスのルート ディレクトリを検索します。

構成スクリプト ファイルが USB デバイスにある場合は、POAP は構成スクリプトの実行を開 始します。構成スクリプト ファイルが USB デバイスに存在しない場合は、POAP は DHCP の 検出を実行します(障害が発生した場合は、POAP が成功または手動で POAP プロセスを終了 するまで、POAP プロセスは USB 検出と DHCP 検出を交互に実行します)。

構成スクリプトで指定されたソフトウェアイメージおよびスイッチ構成ファイルが存在する場 合、POAP は、それらのファイルを使用して、ソフトウェアをインストールし、スイッチを構 成します。ソフトウェア イメージおよびスイッチ構成ファイルが USB デバイスに存在しない 場合、POAP はクリーン アップ オペレーションを実行し、 DHCP フェーズを最初から開始し ます。

### **DHCP** 検出フェーズ

スイッチは、1 台以上の DHCP サーバからの DHCP オファーを要求する DHCP 検出メッセージ を マネジメント インターフェイスで送信します(下記参照図 3 : DHCP 検出プロセス (9 ペー ジ)。)CiscoMDSスイッチ上のDHCPクライアントは、クライアントIDオプションにスイッ チ シリアル番号を使用して、それ自体を DHCP サーバーに識別させます。DHCP サーバーは この ID を使用して、IP アドレスやスクリプト ファイル名などの情報を DHCP クライアントに 返すことができます。

POAPプロセスには、最低3600秒 (1時間)のDHCPリース期間が必要です。POAPは、DHCP リース期間を確認します。DHCP リース期間が 3600 秒 (1 時間)に満たない場合、POAP は DHCP ネゴシエーションを実行しません。しかしPOAP は、USB フェーズに入ります。

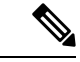

(注) POAP プロセスは手動で終了する必要があります。

また、DHCP 検出メッセージでは、DHCP サーバーからの次のオプションを要請します。

- TFTP サーバー名または TFTP サーバー アドレス:DHCP サーバーは TFTP サーバー名ま たはTFTPサーバーアドレスをDHCPクライアントに中継します。この情報を使用して、 スクリプト ファイルを取得するために TFTP サーバーにお問合せをします。
- ブートファイル名:DHCP サーバは DHCP クライアントにブートファイル名を中継しま す。ブートファイル名には、TFTPサーバ上のブートファイルへの完全パスが含まれます。 DHCPクライアントは、この情報を使用してスクリプトファイルをダウンロードします。

要件を満たす複数の DHCP オファーが受信された場合は、1 つのオファーがランダムに選択さ れます。デバイスは、選択された DHCP サーバとの DHCP ネゴシエーション(要求と確認応

答)を実行し、DHCPサーバはスイッチにIPアドレスを割り当てます。POAP処理の後続のス テップでエラーが発生すると、IP アドレスは DHCP に戻されます。

要件を満たす DHCP オファーが存在しない場合、スイッチは DHCP ネゴシエーション(要求 と確認応答)を実行せず、IPアドレスは割り当てられません。ただし、スイッチがUSBフェー ズに戻るため、POAP プロセスは終了しません。

図 **3 : DHCP** 検出プロセス

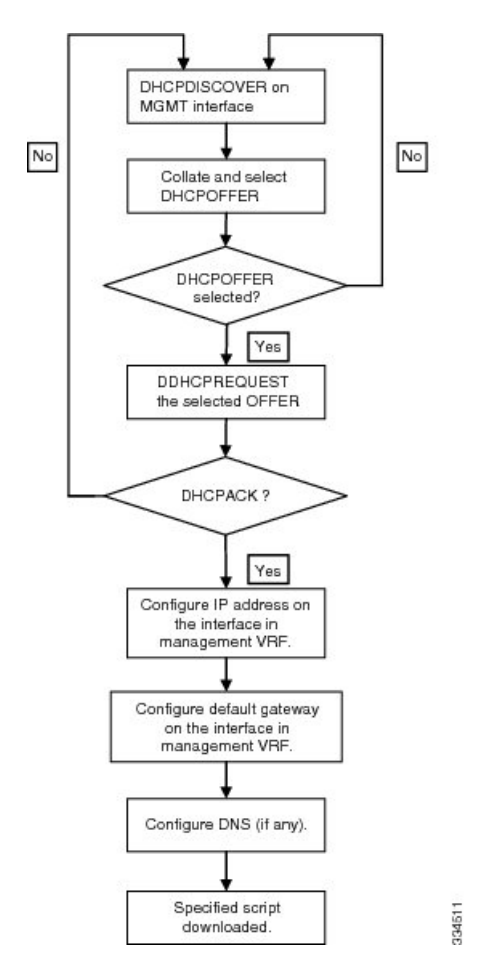

### スクリプトの実行フェーズ

デバイスがDHCP確認応答の情報を使用してデバイス自体をブートストラップした後で、スク リプト ファイルが TFTP サーバーからダウンロードされます。

スイッチは、コンフィギュレーション スクリプトを実行します。これにより、ソフトウェア イメージのダウンロードとインストール、およびスイッチ固有のコンフィギュレーションファ イルのダウンロードが行われます。

ただし、この時点では、構成ファイルはスイッチに適用されません。スイッチ上で現在実行中 のソフトウェアイメージが構成ファイル内の一部のコマンドをサポートしていない可能性があ るためです。スイッチのリブート後はどの場合でもそのソフトウェアイメージの実行が開始さ れます。その時点でスイッチにコンフィギュレーションが適用されます。

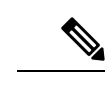

(注) スクリプトの実行が機能不全になると、DHCP 検出プロセスが再開されます。

### インストール後のリロード フェーズ

スイッチが再起動し、アップグレードされたソフトウェアイメージ上でコンフィギュレーショ ンが適用(リプレイ)されます。その後、スイッチは、実行コンフィギュレーションをスター トアップ コンフィギュレーションにコピーします。

## **POAP** を使用するスイッチの設定

#### 始める前に

POAP を使用するために必要なネットワーク環境がセットアップされていることを確認しま す。詳細については、 USB の使用 (4ページ) を参照してください。

- ステップ **1** ネットワークにスイッチを設置します。
- ステップ **2** スイッチの電源を投入します。

構成ファイルが見つからない場合は、スイッチは POAP モードで起動し、POAP を終了して通常のセット アップで続行するかどうかを尋ねるプロンプトを表示します。

POAP モードで起動を続行するためのエントリは必要ありません。

ステップ **3** (オプション)POAP モードを終了して、通常のインタラクティブ セットアップ スクリプトを開始する場 合は、**y** (yes)を入力します。

スイッチが起動して、POAP 処理が開始されます。

#### 次のタスク

設定を確認します。

## デバイス コンフィギュレーションの確認

POAP を使用してデバイスのブートストラップ後の構成を確認するには、次のコマンドのいず れかを使用します:

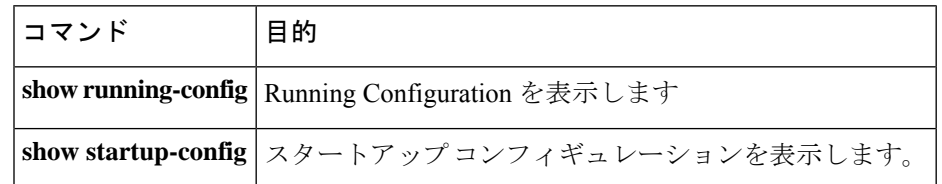

これらのコマンドの詳細については、*Cisco MDS 9000 Family [Command](http://www.cisco.com/c/en/us/td/docs/switches/datacenter/mds9000/sw/5_2/command/reference/cr4_2x/CR04_prf.html) Reference* を参照してく ださい。

 $\overline{\phantom{a}}$ 

I

翻訳について

このドキュメントは、米国シスコ発行ドキュメントの参考和訳です。リンク情報につきましては 、日本語版掲載時点で、英語版にアップデートがあり、リンク先のページが移動/変更されている 場合がありますことをご了承ください。あくまでも参考和訳となりますので、正式な内容につい ては米国サイトのドキュメントを参照ください。